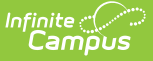

# **Assessment Administration**

Last Modified on 06/06/2022 9:15 am CDT

Establish Test [Structures](http://kb.infinitecampus.com/#establish-test-structures-at-the-district-level) at the District Level | Establish Test [Structures](http://kb.infinitecampus.com/#establish-test-structures-at-the-state-level) at the State Level | Record Tests Through Assignments | Manage Test [Accommodation](http://kb.infinitecampus.com/#manage-test-accommodations)[s](http://kb.infinitecampus.com/#enter-student-scores) | Import [Student](http://kb.infinitecampus.com/#import-student-scores) Scores | Enter Student Scores | View Student [Assessment](http://kb.infinitecampus.com/#view-student-assessment-scores) Scores | Analyze Tests Aligned to Standards and **[Assignments](http://kb.infinitecampus.com/#analyze-tests-aligned-to-standards-and-assignments)** 

#### **Classic View:** Assessment

#### **Search Terms:** Assessment

Assessment tools allow a user to create test structures, import external test scores, track student test results, store Federal Reporting. Assessment tools are available throughout the product.

See the Tool Rights [\(Assessment\)](https://kb.infinitecampus.com/help/tool-rights-assessment) article for an explanation of Tool Rights associated with this module.

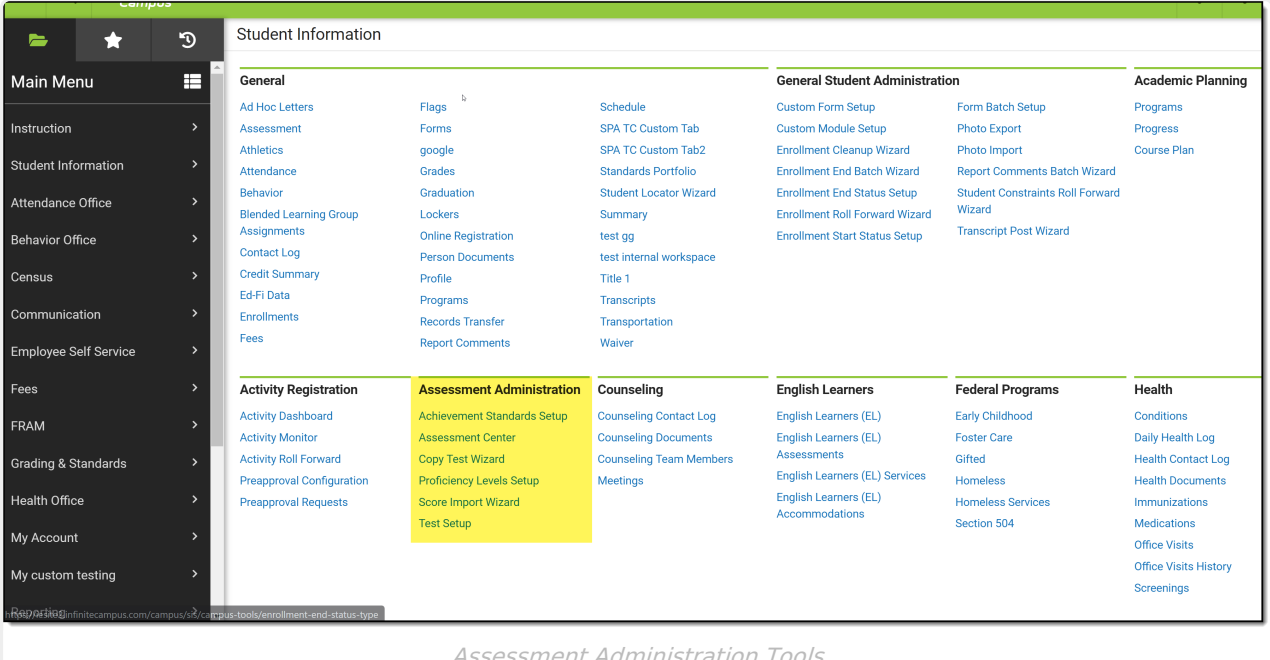

Assessment Administration Tools

## **Establish Test Structures at the District Level**

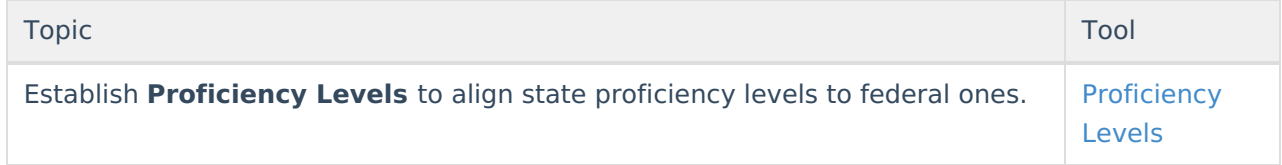

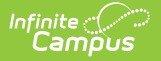

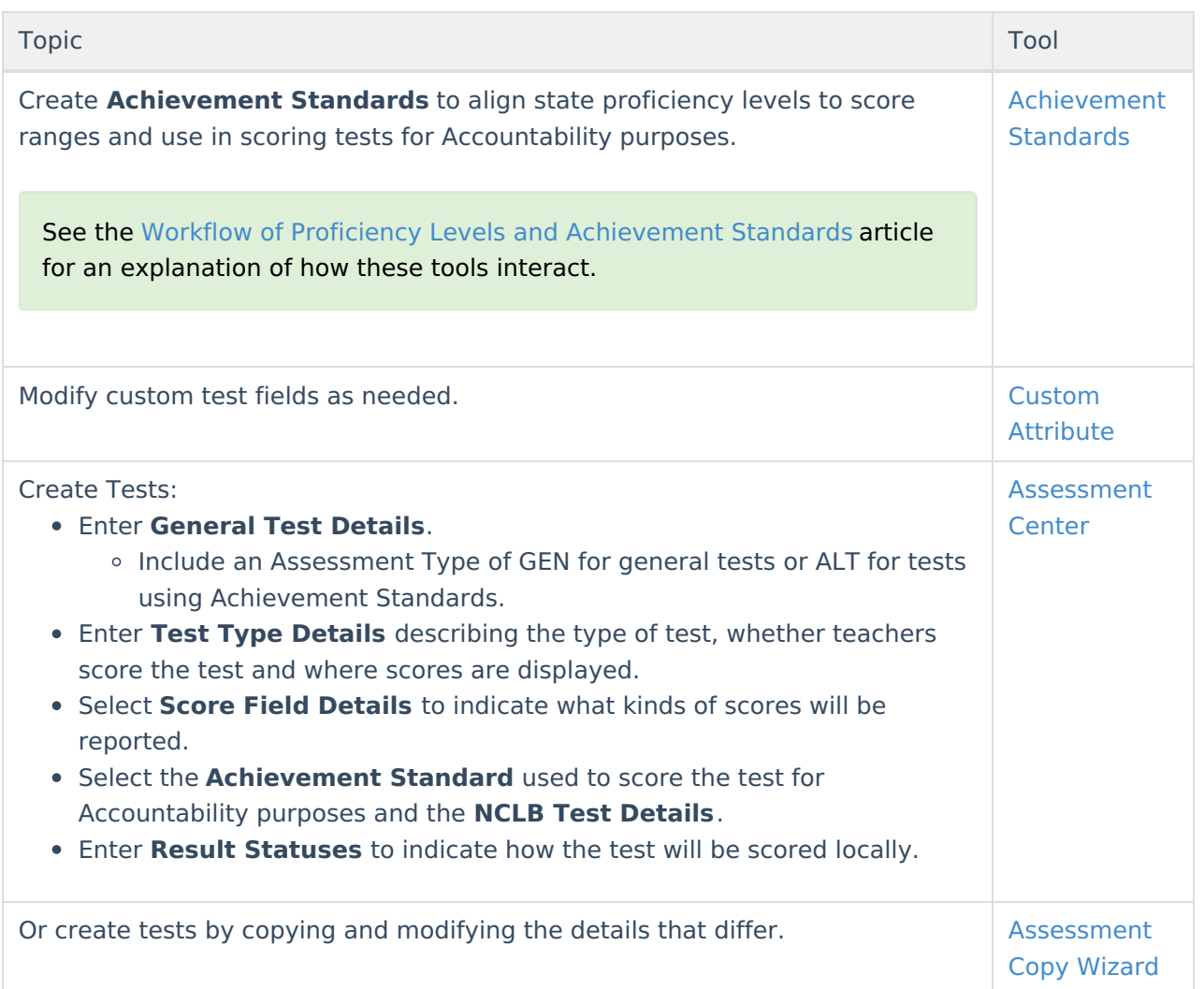

#### **Establish Test Structures at the State Level**

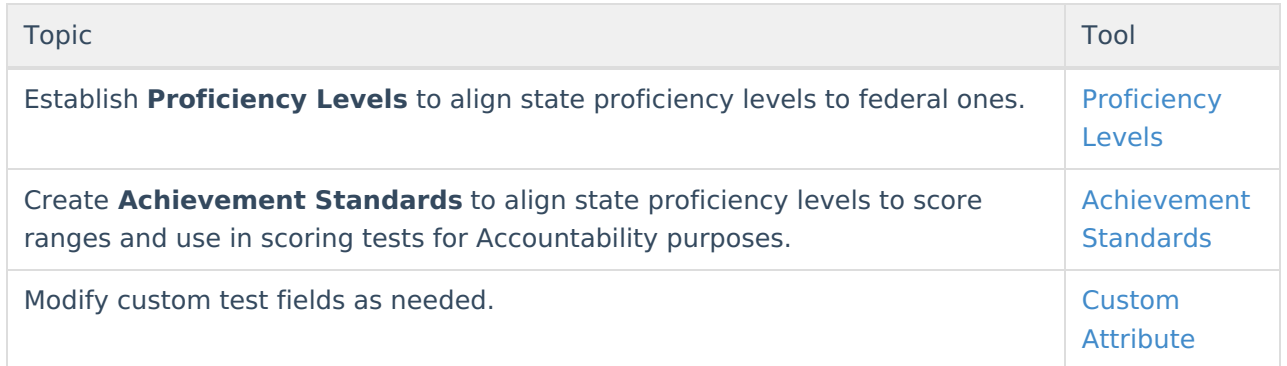

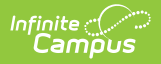

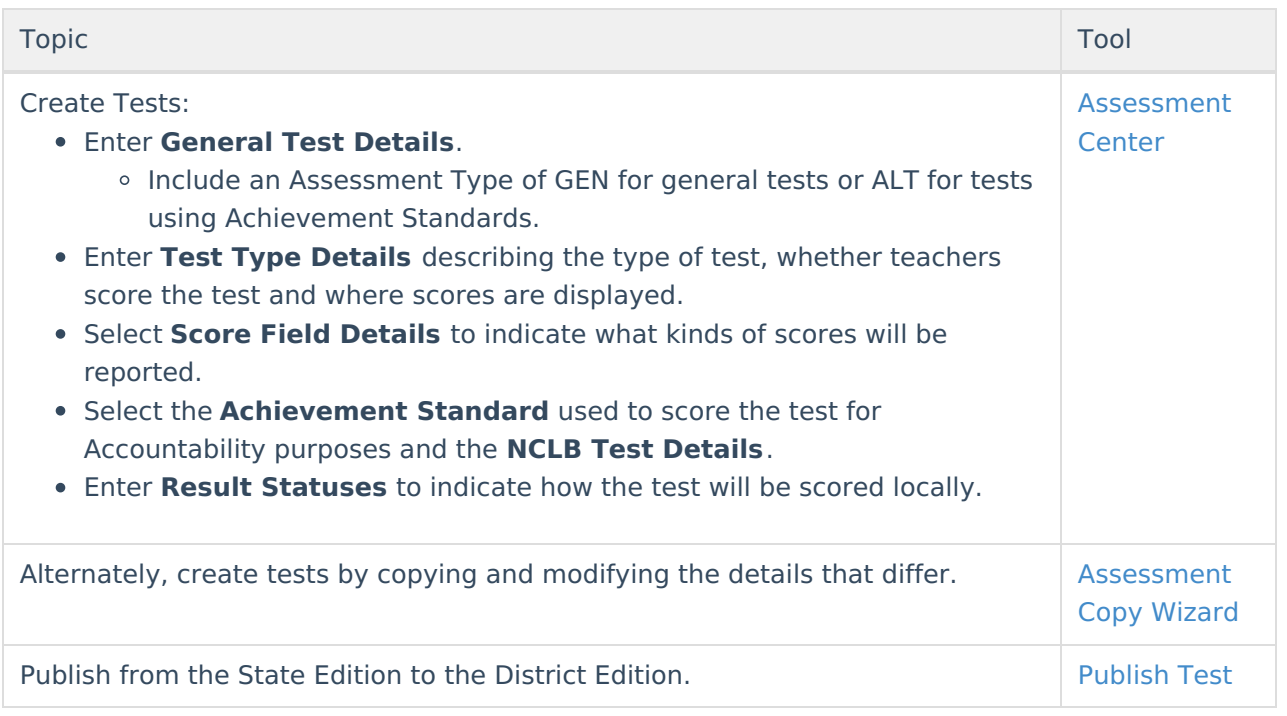

# **Record Tests Through Assignments**

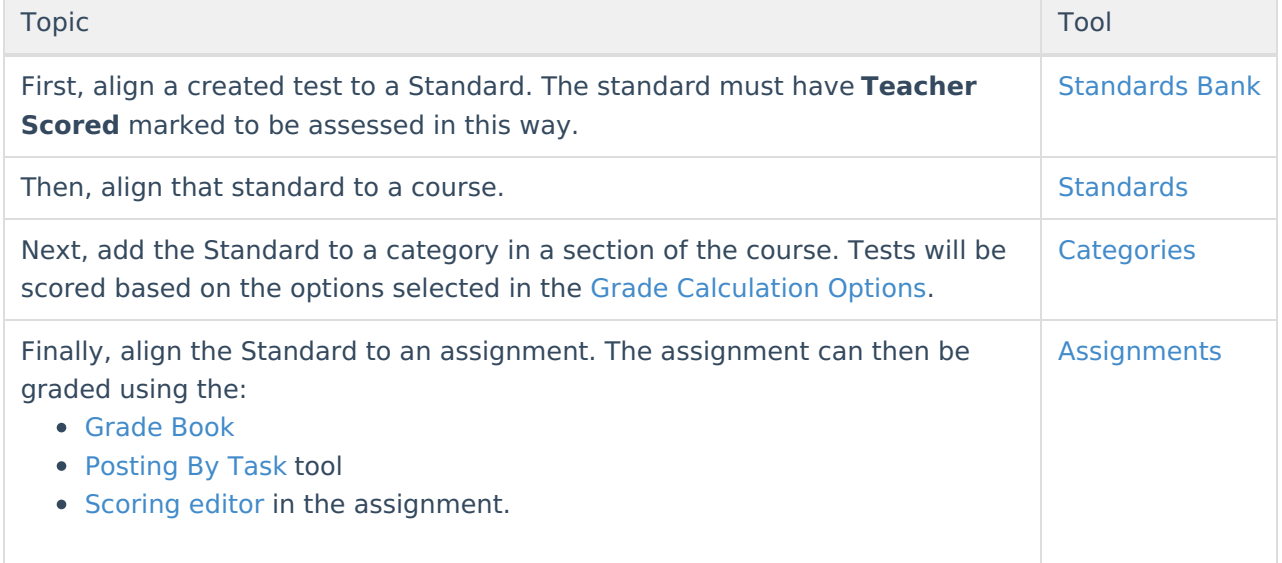

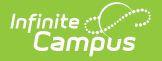

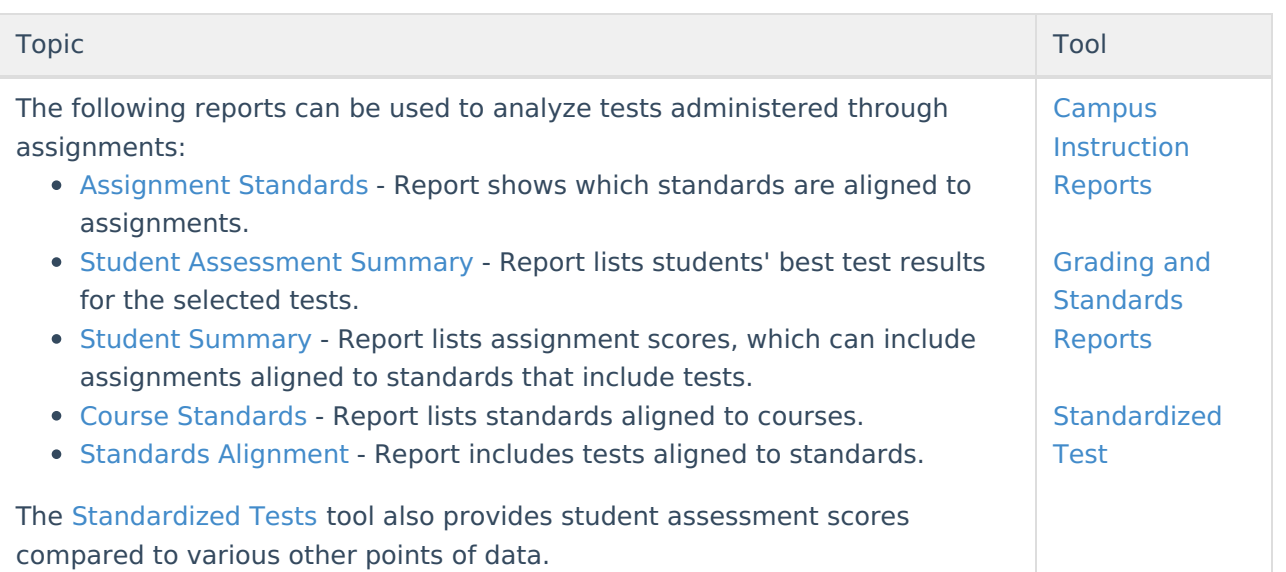

Tests can be aligned to Courses for reporting purposes without being linked to a Standard or Assignment using the Course [Assessment](https://kb.infinitecampus.com/help/assessments-courses) tab. Teacher-scored assessments aligned in this way can be scored using the [Posting](https://kb.infinitecampus.com/help/posting-grades-by-task-or-student) By Task tool.

# **Manage Test Accommodations**

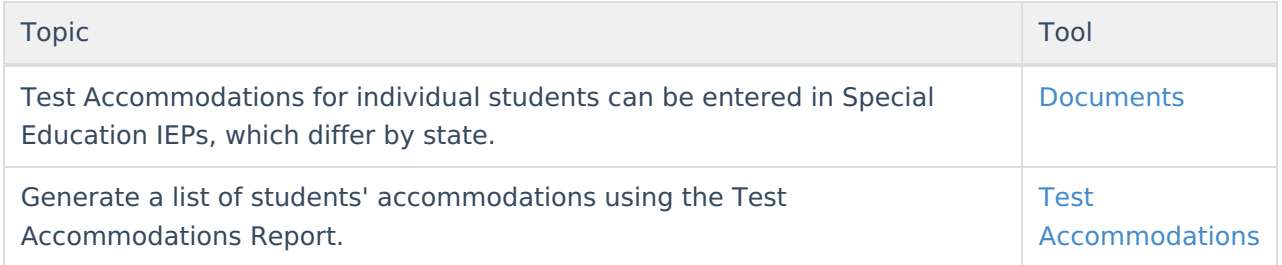

## **Import Student Scores**

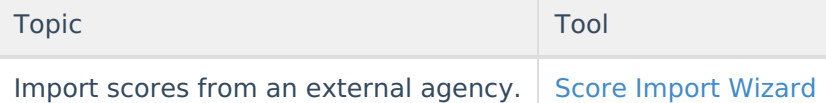

# **Enter Student Scores**

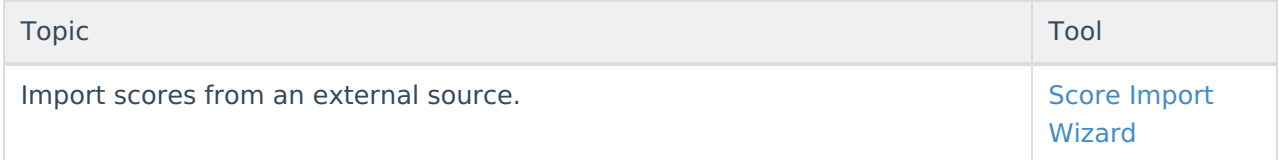

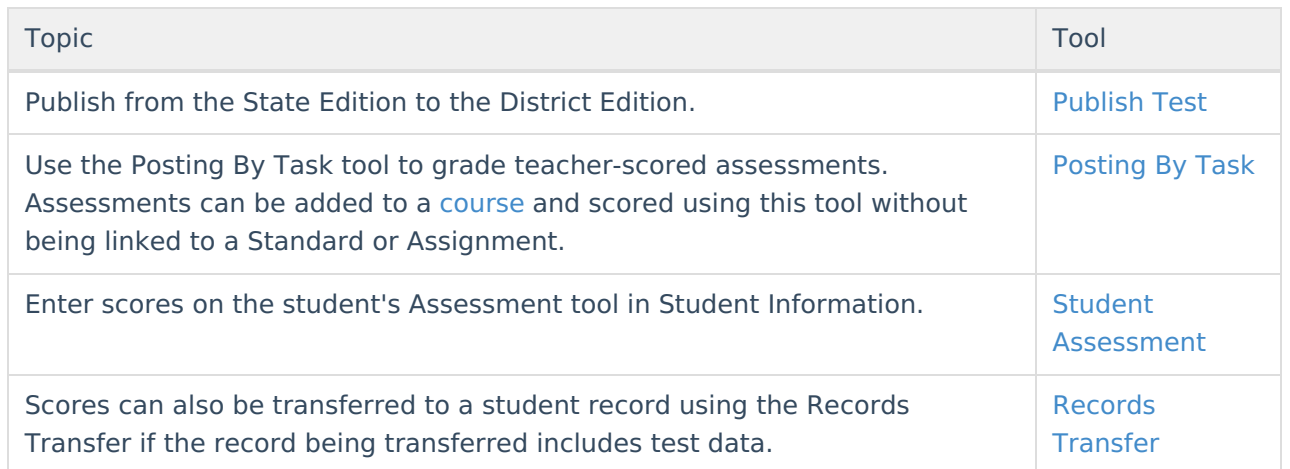

# **View Student Assessment Scores**

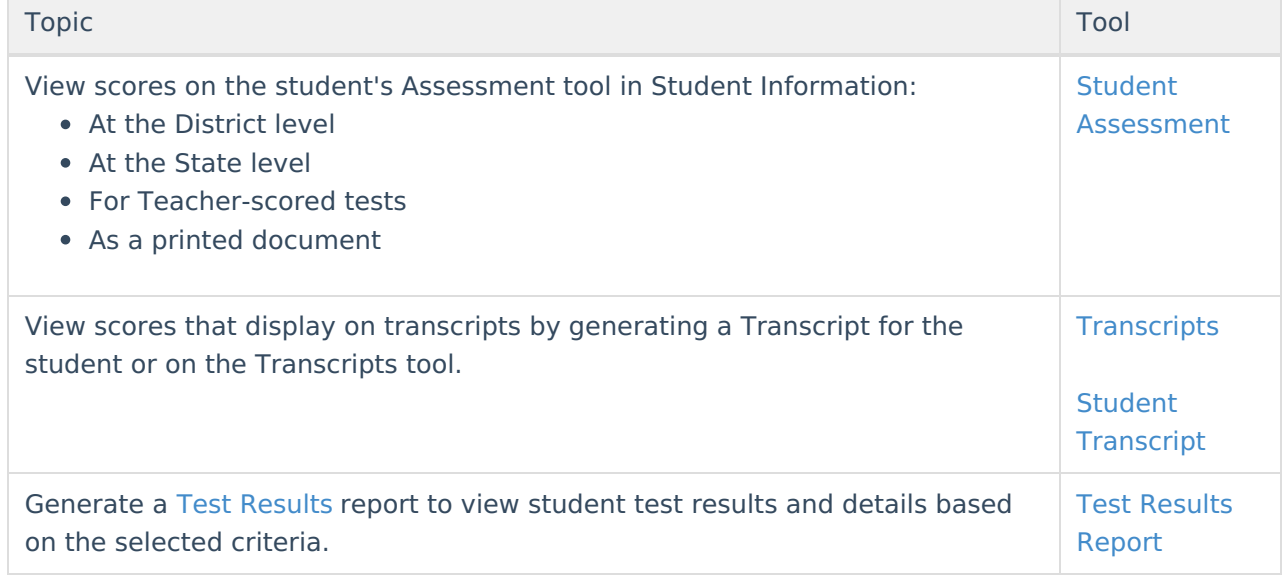

## **Analyze Tests Aligned to Standards and Assignments**

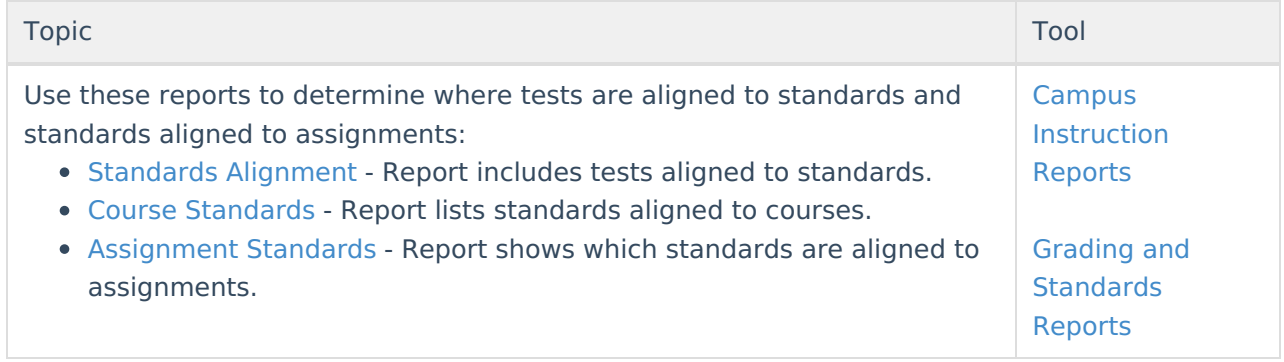

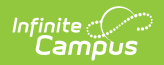

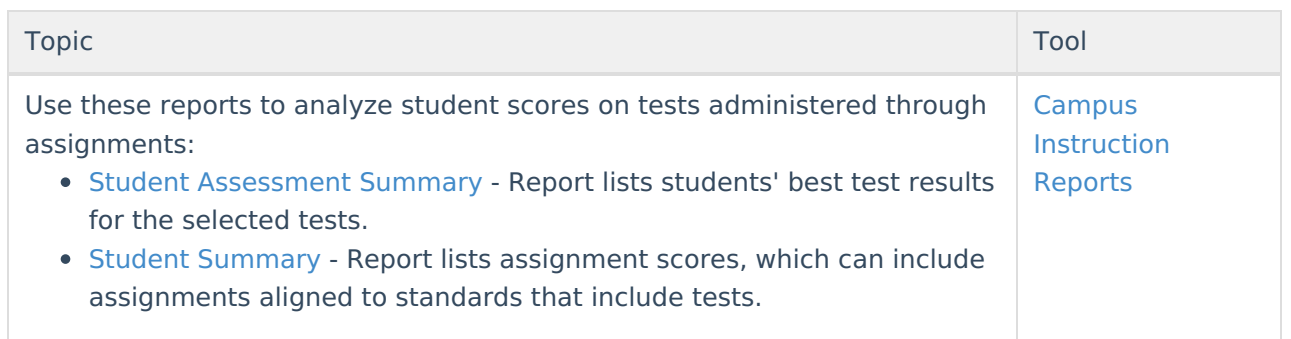